# フォンマネージャーを利用する

本機の最適化やプライバシー権限の設定などを行えます。

#### ■ 本機を最適化する

#### $\boxed{1}$

ホーム画面を上にフリック / スワイプ ● □ (フォンマネー ジャー)

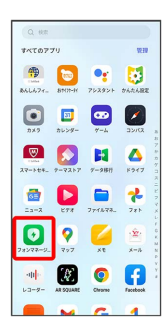

・確認画面が表示されたときは、画面の指示に従って操作してくだ さい。

### $\overline{\mathbf{2}}$

最適化

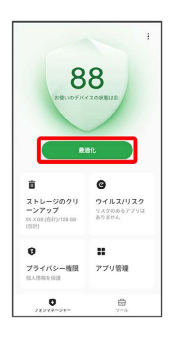

## $\overline{\mathbf{3}}$

完了

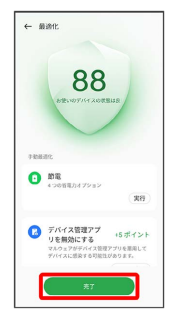

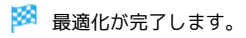